Facturatie: Contant of elektronisch.

U vroeg zich af hoeveel contante en elektronische betalingen u kreeg?

- 1. Open de facturatiemodule via tools -> facturatie
- 2. Ga naar de tab "facturatiegeschiedenis

5. Selecteer "Betalingswijze"

- 3. Vul gegevens bovenaan naar wens in; status, zorgverlener, periode, ..
- 4. Boven de scrollbalk, rechts, heeft u een knopje met meer opties

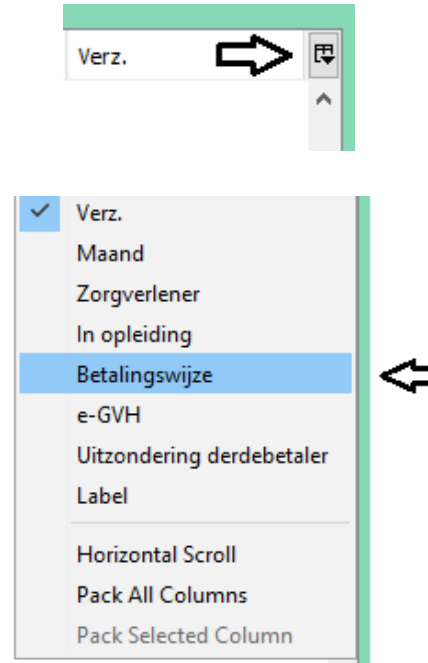

6. wanneer u nu op "als CSV-bestand exporteren…" klikt kan u kiezen waar u de lijst opslaat.

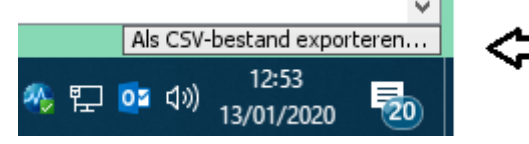

7. Wanneer u dit bestand opent in Excel kan u de hele lijn selecteren door op het de corresponderende letter bovenaan te klikken

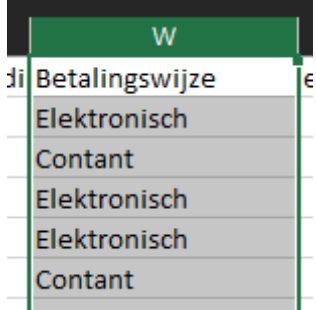

8. Afhankelijk van de versie van Excel heeft u de optie Sorteren en filteren. Hierdoor kan u de geselecteerde lijst alfabetisch ordenen en dus alle Contante en Elektronische facturaties bij elkaar zien.

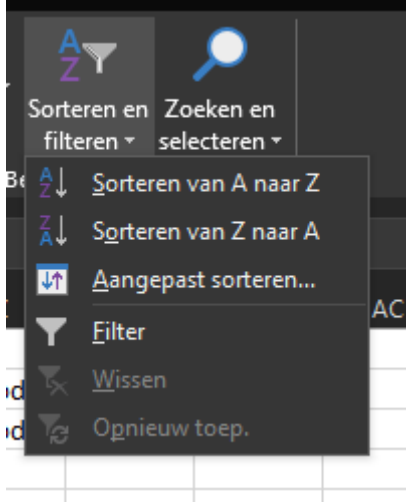